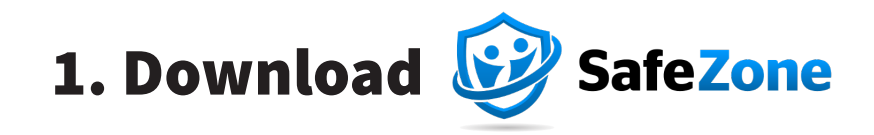

The SafeZone App is available on the App Store for iOS devices and on the Google Play store for Android devices.

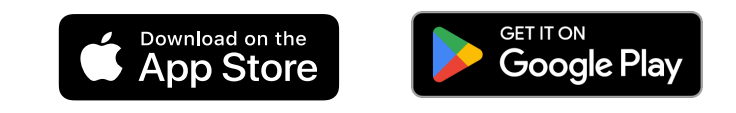

### 2. Register

**Use your Stanford email to log in to the app. You will be prompted to complete university authentication with your SUID and password.**

Complete the registration fields. It is recommended that you include a photo in your account profile, since this will assist the responders looking for you, when you need help.

## 3. Finish Setup

The application will prompt you to provide permission for location sharing.

- *• Even though you will need to turn on location sharing to use the app, no location data will be transmitted until you activate a button in the SafeZone interface.*
- *• On Android devices, it is also required that you add SafeZone to the exception list for battery optimization.*

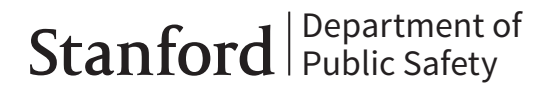

## Call for Help

The primary function of the app is to be an emergency blue tower phone that you can carry with you.

The 'Alert-911' buttons send an alert with your GPS location and prompt you to tap to call to 911. Make sure you place the call to 911 to ensure that responders are dispatched promptly. On Andriod devices, SafeZone will automatically dial 911 without the additional tap to make a call.

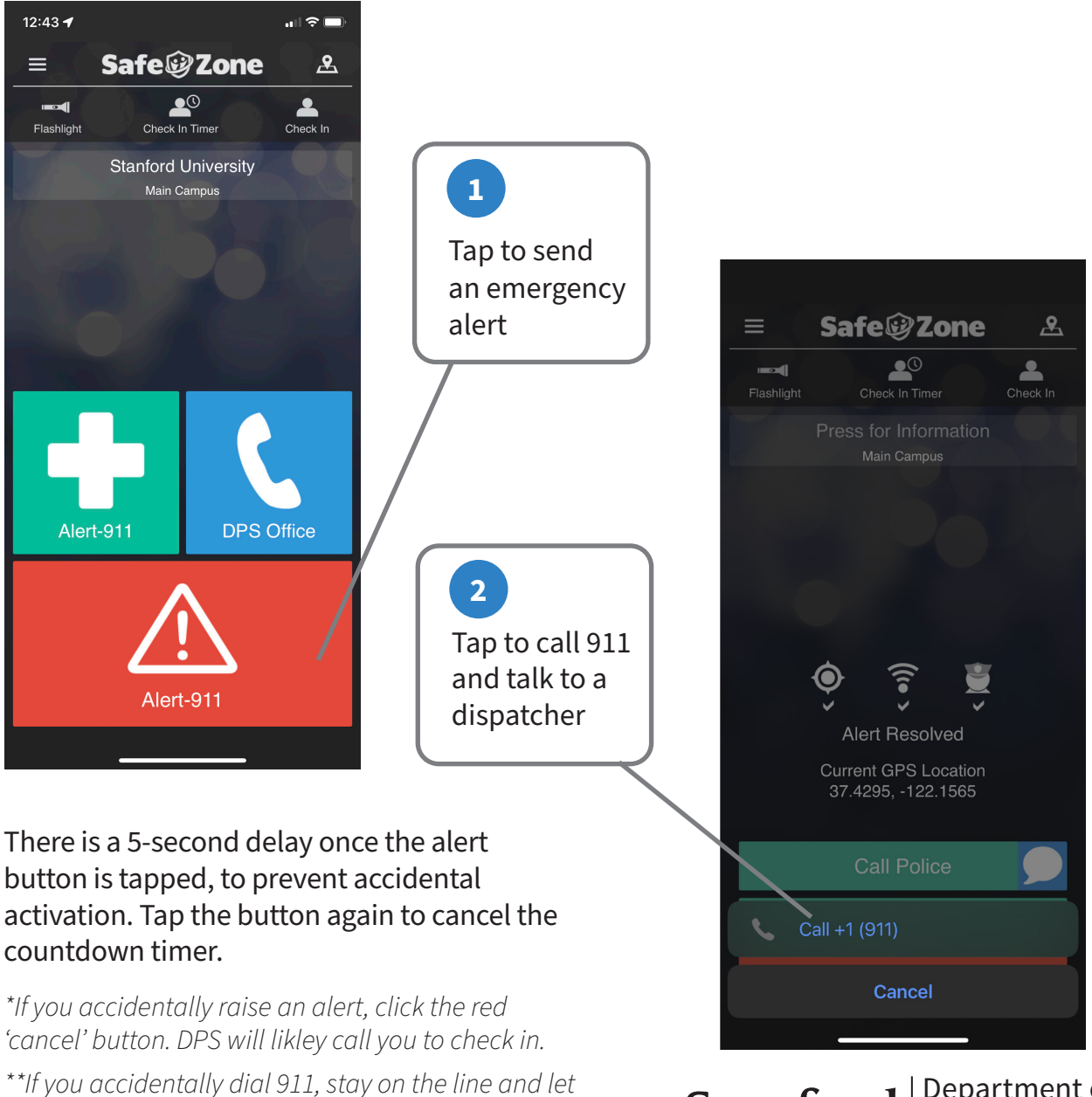

*the dispatcher know that the call was accidental.*

Department of Public Safety

## Call for Help

#### *When to call 911:*

- *• Any time you want police to respond right away*
- *• Any time you observe a crime in progress or see suspicious activity*
- *• If someone is following you or otherwise behaving in ways that threaten your safety or the safety of others.*

## Cancel an Alert

To cancel an alert before the countdown timer winds down, simply tap the button a second time. If the timer has expired and the alert has been sent, tap the cancel button:

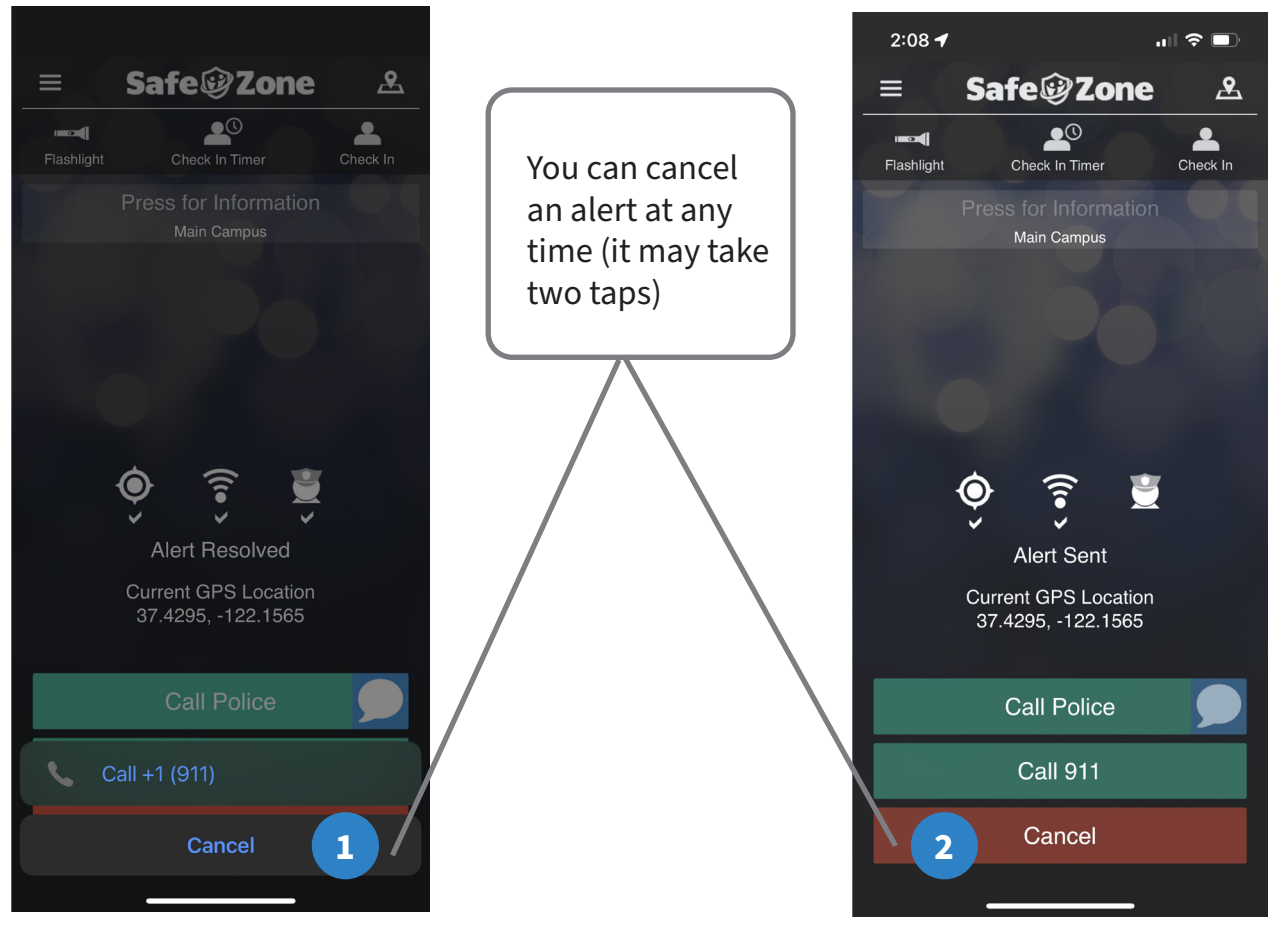

Department of Public Safety

## Access Resources

There are additional safety resources available in the app. The blue button will place a phone call to the DPS office non-emergency number, a 24-hour resource, 7 days a week.

The Stanford University banner is also a link to more information. Tap this link to access the Cardinal Safety Resources list, a webpage with emergency and crisis resources, as well as other helpful campus assistance numbers and webapges. Links to user support documents are also on this page.

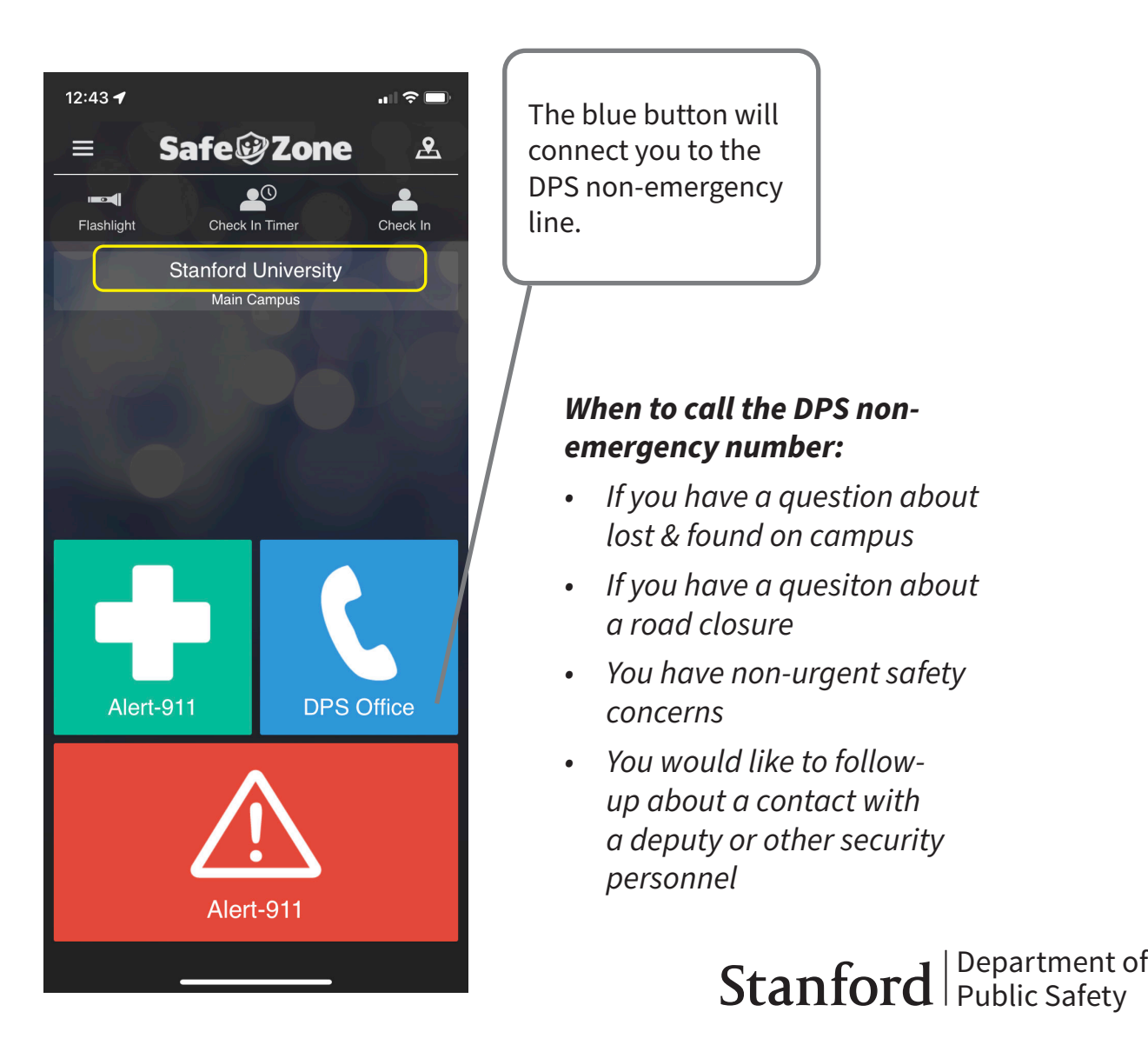

## Additional User Notes

The device must have cellular connectivity to send an alert or place a call, or WiFi calling must be enabled and the device connected to a network. Without a cellular or WiFi conneciton, the app will not be able to communicate with DPS staff or the dispatch center.

The Check In and Check In Timer are not features monitored on campus, at this time. If you need asssitance, activate one of the 'Alert-911' buttons or call the DPS Office line.

For a detailed chart of button functions and menu options, see the Stanford Safezone Installation and Walthrough Guide.

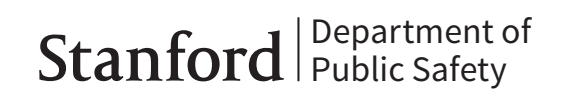